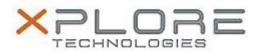

# Motion Computing Software Release Note

| Name                             | C-MEDIA Dock Audio Driver for Windows 8.1 |
|----------------------------------|-------------------------------------------|
| File Name                        | C-MEDIA_Dock_Audio_1.00.0003.zip          |
| Release Date                     | June 24, 2014                             |
| This Version                     | 1.00.0003                                 |
| Replaces<br>Version              | All previous versions                     |
| Intended Users                   | Motion R12 users                          |
| Intended<br>Product              | Motion R12 Tablet PCs ONLY                |
| File Size                        | 6.2 MB                                    |
| Supported<br>Operating<br>System | Windows 8.1                               |

## Fixes in this Release

• N/A

### What's New In This Release

Initial release.

## **Known Issues and Limitations**

N/A

# **Installation and Configuration Instructions**

## To install Audio 1.00.0003, perform the following steps:

- 1. Download the update and save to the directory location of your choice.
- 2. Unzip the file to a location on your local drive.
- 3. Double-click the installer (setup.exe) and follow the prompts.

## Licensing

Refer to your applicable end-user licensing agreement for usage terms.